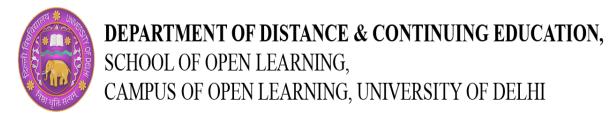

## Certificate Course in Graphics Design & Desktop Publishing(DTP)

## **Structure Of Lesson Plan**

| Graphics Design & Desktop Publishing(DTP)  |         |                                                                                                    |  |
|--------------------------------------------|---------|----------------------------------------------------------------------------------------------------|--|
| Module                                     | Session | Торіс                                                                                                    |  |
| Module I:<br>Communication and<br>Graphics | 1       | Layout and Design Principles. Concepts and Types of Layout. Understanding the Color Theory, Pixel and Resolution:<br>Vector and Bitmap Graphics.            |  |
| Module II : Adobe<br>InDesign:             | 2       | Introduction to Adobe InDesign, Understanding the Interface, Document Setting. Understanding the Layer                                                      |  |
| Module III : Adobe<br>Photoshop:           | 3       | Practice with Understanding the Interface and New Document Setting. Practice with Layers, Creating, Selecting, Deleting Layers, Locking and Merging Layers. |  |
|                                            | 4       | Working with Basic Selection Tools.                                                                                                    |  |
|                                            | 5       | Practice with Selection and Direct Selection Tools, Page Tool, Gap Tool, Content Collector Tools.                                                           |  |
|                                            | 6       | Understanding the Drawing and Type Tool, Understanding the Transformation Tools, Modification and Navigation Tools.                                         |  |
|                                            | 7       | Practice with Type Tool, Type on Path, Ling Tool, Pen Tools, Pencil Tools, Rectangle frame Tools, Rectangle Tools.                                          |  |

| 8  | Practice with Scissors Tool, Free Transform tools, Gradient swatch Tools, Gradient Feather Tools, Note<br>Tool, Eyedropper Tools, Hand Tool, Zoom Tool.                                                                              |
|----|----------------------------------------------------------------------------------------------------|
| 9  | Building Documents with Master Pages, Creating custom Page Sizes, Creating and formatting Master Pages, Adding<br>Automatic Page Numbering, Adding images and text to the Master Frames, Applying master pages to Multiple<br>Pages. |
| 10 | Practice with Creating custom Page Sizes, Creating and formatting Master Pages, Adding Automatic Page Numbering, Adding images and text to the Master Frames, Applying master pages to Multiple Pages.                               |
| 11 | Adding Text to your Document, Creating a Text Frame, Changing Font and Type Styles, Adjusting Size, Adjusting Line Spacing, Adjusting Character Spacing.                                                                             |
| 12 | Practice with Adding and Creating a Text Frame, Changing Font and Type Styles, Adjusting Size, Adjusting Line Spacing, Adjusting Character Spacing.                                                                                  |
| 13 | Checking and Correcting Spelling, Finding and Changing Text and Text Attributes, Adding words to the Dictionary,<br>Automatically Correcting Spelling.                                                                               |
| 14 | Practice with Checking and Correcting Spelling, Finding and Changing Text and Text Attributes, Adding words to the Dictionary, Automatically Correcting Spelling.                                                                    |
| 15 | Working with Tables, Creating New Tables, Converting, Editing the Border, Formatting Rows and Columns, Merging<br>Cells, Setting Column Width and Understanding the Effects Tools,                                                   |
| 16 | Practice with Tables, Creating New Tables, Converting, Editing the Border, Formatting Rows and Columns, Merging<br>Cells, Setting Column Width and Understanding the Effects Tools.                                                  |
| 17 | Introduction to Adobe Photoshop, Understanding the Interface, Document Setting.                                                                                                    |
| 18 | Understanding the Interface and New Document Setting.                                                                                                    |
| 19 | Getting started with Layers, Understanding the background layer, Creating, Selecting, Deleting layers, Locking and Merging layers, Layer Style: Blending Mode, Opacity and Fill.                                                     |

| 20 | Practice with Layers.                                                                                                    |
|----|----------------------------------------------------------------------------------------------------|
| 21 | Working with Basic Selections Tools: Selecting with the Marquee Tool, Using the Magic Wand and Free Transform Tool, Selecting with the Lasso Tools. |
| 22 | Practice: Remove the Image background using Selection Tools                                                                                         |
| 23 | Using the Brush Tool, Creating and working with Brushes, Using the Pencil and Eraser Tools.                                                         |
| 24 | Practice: Create a Landscape Painting Using Brush and Pencil Tools.                                                                                 |
| 25 | Understanding with Alteration Tools.                                                                                                    |
| 26 | Practice with Healing, Art History, Paint Bucket, Gradient, Blur and Dodge Tools.                                                                   |
| 27 | Understanding the Drawing and Selecting Tools.                                                                                                    |
| 28 | Practice with Direct Selection, Pen and Shape Tools.                                                                                                |
| 29 | Understanding the Assisting Tools.                                                                                                    |
| 30 | Practice with Note, Eyedropper, Hand and Magnifying Tools.                                                                                          |
| 31 | Saving with Different File Formats. Practice: Saving and Export Art work in Different File Formats.                                                 |